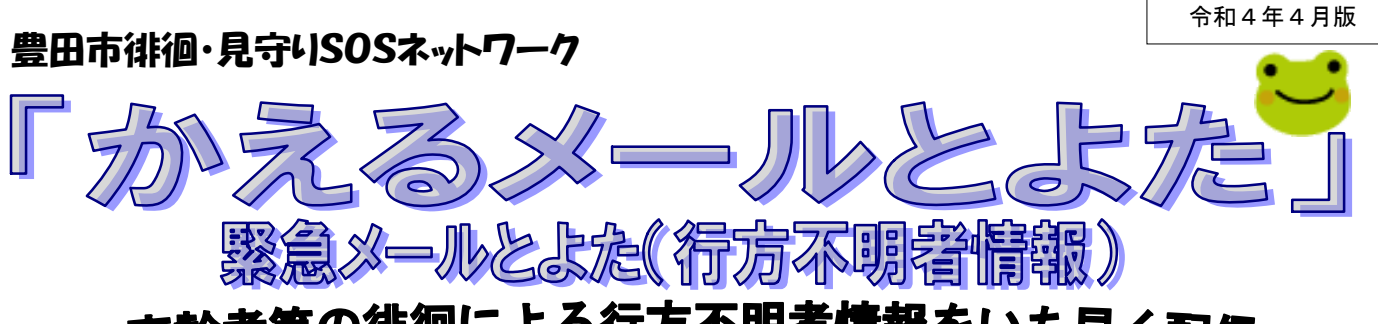

~高齢者等の徘徊による行方不明者情報をいち早く配信~

豊田市では、認知症等が原因で行方不明になった高齢者等を早期発見するために、『メール登 録者にメール配信するサービス』を行っています。メール登録者からの目撃情報が発見への 大きな手がかりとなることがあります。行方不明になった場合の利用、又はメール配信の登録にご 協力ください。

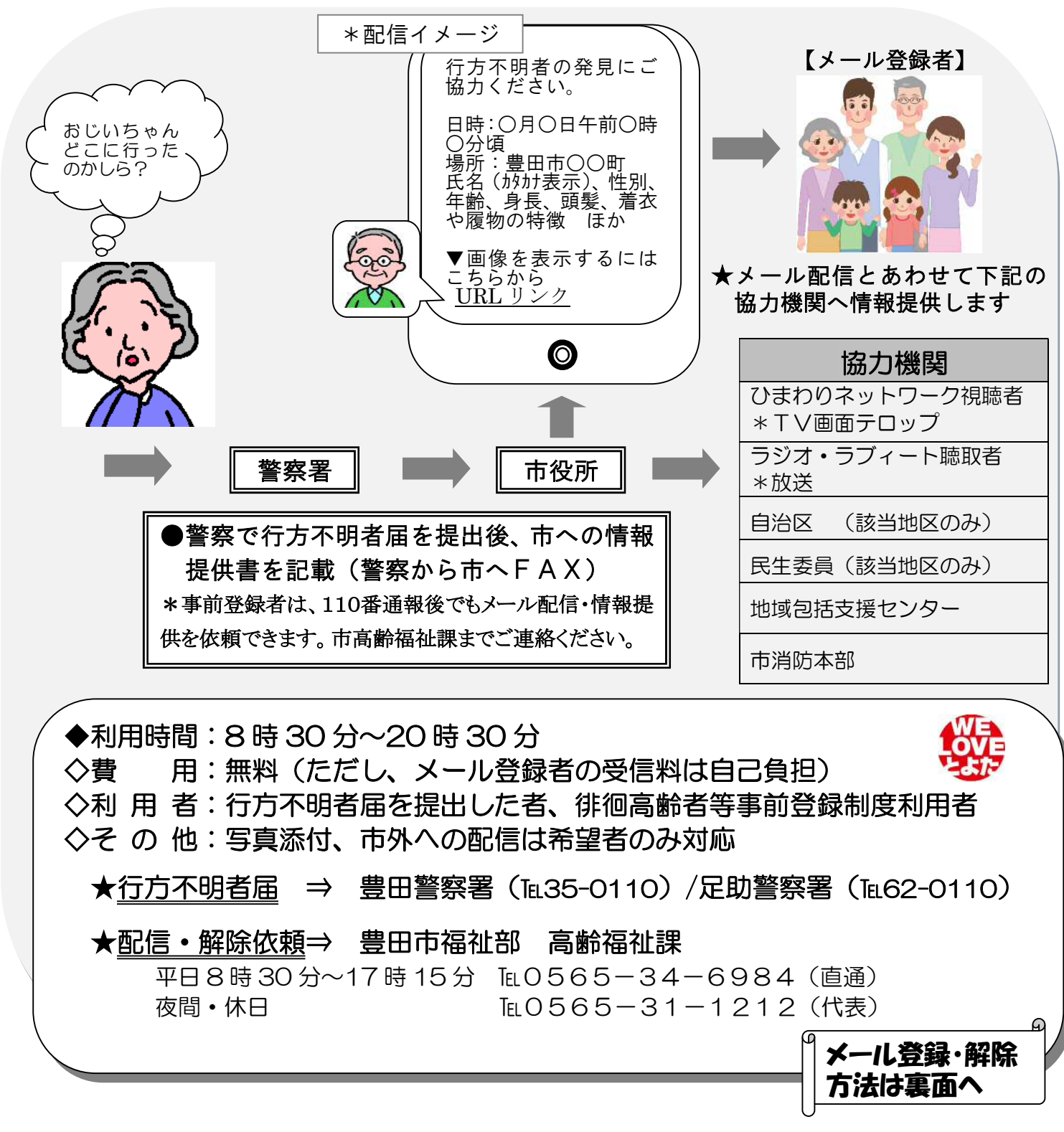

## 「かえるメールとよた」緊急メールとよた(行方不明者情報) 登録・解除方法

お持ちのパソコンや携帯電話からメールを送信して登録・解除することができます。以下の登録 手順にしたがって手続きしてください。

なお、通信料についてはメール受信者の負担になりますのでご注意ください。

# 〔登録方法〕

## 1 空メールの送信

## 送信先 t-toyota-city@sg-p.jp

へ空メール(件名、本文に何も書く必要はありません)を送信して ください。またお手持ちの携帯電話で右記の二次元バーコードを読み 取って、メールを送信することもできます。

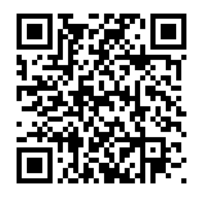

## 2 仮登録メールの送信

すぐに仮登録メールが送信されます。メールに記載された URL をクリックして登録画面に 進んでください。

※仮登録メールを受信していただくため、受信拒否等の設定をしている 場合は、

ドメイン:@city.toyota.aichi.jp の受信許可設定をお願いします。

#### 3 利用規約に同意して申し込み

表示された登録ページの利用規約を確認して「メール配信に同意する」を押してください。

#### 4 配信情報の選択

画面の指示にしたがって手続きを進めてください。「配信情報選択」画面で「行方不明者情 報」をチェックして、「次の画面に進む」を押してください。

#### 5 登録完了

「利用者情報確認」画面で登録内容を確認したら、「入力内容を登録する」を押してください。 以上で登録完了です。

# 〔解除方法〕

## 1 空メールの送信

## 送信先 t-toyota-city@sg-p.jp

へ空メールを送信してください。また右上の二次元バーコードを読み取って、メールを送信す ることもできます。

## 2 仮登録メールの送信

すぐに仮登録メールが送信されます。メールに記載された URL をクリックして登録画面に 進んでください。

## 3 配信情報の解除

「配信情報変更/解除」画面で「解除」のボタンを押してください。

## 4 解除完了

「解除確認画面」で「解除」ボタンを押してください。以上で解除完了です。